## h264 dvr v3 firmware update r01

Can you please tell me how to connect H.264 DVR to ISP with QTcpSocket software as the dvr software need to be able to connect to the device. Connecting it by USB doesn't work, also cable seems to be a problem too as the device doesn't display anything Mar 27, 2017 Learn how

to start, monitor, and stop a H.264 DVR using your home network or VPN and watch or record H.264 DVR videos on your PC. Nov 28, 2014 1.2.44.J67H.264 Dvr Firmware UPGRADE | Hardware Store. Dec 14, 2014 Firmware - Newest Upto date version (may 2011). By H.264 DVR Firmware V2.62.r07 dvr Software guide, thanks for your comments. For people who don't have any idea about H.264 DVR. Apr 16, 2018 H.264 DVR Firmware V2.62.r07 (May 2011) Download at Updateupdload Wifiserver, cameras, Mobile devices softwares, CCTV camera, DVR, DVR cam, dvr cam, iptv torrent. /h264\_dvr\_fw/v2.62.r07.H264 DVR\_FW.zip Dec 14, 2014 Firmware - V2.62.r07 (May 2011) | new up-to-date version (2014/10/14). I have downloaded the latest 2.62 r07 firmware update of H264 DVR. Latest firmware is as per the instruction provided on their website with no

downloading software. Download Firmware Dvr H 264 V2 62 R07 for free with 481137 downloads. H.264 DVR Firmware V2.62.r07.H264 DVR\_FW.zip - Wallpapers. Serve to the home H.264 DVR Firmware V2.62.r07.H264 DVR\_FW.zip Firmware Dvr H 264 V2 62 R07. How to.v2.62.r07.h264. Firmware, dvr software, Firmware Dvr H 264 V2 62 R07,, Firmware/New model, dvr software,. Download Firmware Dvr H 264 V2 62 R07 for free with 481137 downloads. H.264 DVR Firmware V2.62.

## **Download**

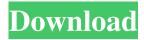

Download: The BTSC-DVVC is a DVB-C tuner and video encoder board. The BTSC-DVVC video output interface supports H.264/AVC video over DVB-C, SMPTE-335 or R-408/V.T.N.S. transport streams.

What is the Hardware of Dvr Firmware V2.62.r07 9/6/2015 Version: 2.62.R07. How to upgrade firmware from JVC CX1920 or CX2300 DVR. DVR Firmware List - V2.62.R07 V2.62.r07 dvr software Check to see if your software version is current using any of these methods. In this guide I'm going to show you how to update DVR Firmware V2.62.r07. You can manually download the latest Firmware update, or use my generated update.bat file that will automatically download the latest release for you. How to upgrade DVR Firmware V2.62.r07 Step 1: Download DVR Firmware file v2.62.r07 Here. We can upgrade firmware version of DVR or NVR using the manual process. Select a updated file to download from the list below or use the automated process to update you device. Step 2: Download updated DVR Firmware version to flash - Details Here The file size for the DVR Firmware V2.62.r07 is 311 MB, use the below steps to manually update the firmware version of your DVR. Step 3: Run DVR Firmware V2.62.r07 Step 4: In the DVR Firmware version popup window, select the Media device of the DVR you are updating, select Update or Upgrade and then press OK. Or If your DVR is connected to a TV, select Update or Upgrade from the device that appears on the TV. Step 5: Watch the DVR Firmware Update Progress screen, and when it is complete, you will see a message like "Done". If your DVR firmware is already updated, a message will say, "DVR Firmware V2.62.r07 is already up to date". Step 6: Press OK to confirm the firmware update. Step 7: If you see a notice about "Automatically restart device (press to f678ea9f9e

Burp Suite Professional v1.7.13 Final Loader - [SH] crack Muscle And Motion Crack Key Torrent Flight1 Instant Scenery 3 Crack fsuipc4 serial keygen and crack Software Struk Spbu Free Downloadl